#### Database

#### 1.mora install

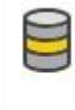

Data storage and processing Connect, develop, and test data solutions with SQL Server, Azure Data Lake, or Hadoop.

2. Tools Connect to Database Enter Server Name and database vo Advance ima conection string Server Explorer DataConections ima connection string

#### ORM se EntetyFramework ,Dapper

Entity Framework is built on ADO.NET and it uses ADO.NET inside.

#### ADO.NET

```
 string connectionString = "Data Source=ALEK;Initial Catalog=northwind;Integrated 
Security=True";
```
⊽

```
 using (SqlConnection connection = new SqlConnection(connectionString))
\{ string queryString = "select * from Contacts";
              Sq1 Command command = new Sq1 Command (query String, connection);
               try
\{ connection.Open();
                  SqlDataReader reader = command.ExecuteReader();
reader[0] [1] [2] se vrednosti od kolonite ili moze reader["imeNaKolona"]
                    while (reader.Read())//Read e za next record a //NextResult() za 
next result(poveke tabeli) {
                      Debug.WriteLine("reader0" + reader[0].ToString());
                     Debug.WriteLine("reader1" + reader[1]);
                     Debug.WriteLine("reader2" + reader[2]);
 }
                 reader.Close();
                  connection.Close();
 }
               catch (Exception e)
\{ Debug.WriteLine(e.ToString());
 }
 }
```
#### **Kako da izvrsam query**

#### **LINQ**

IEnumerable<Student> QuerySyntax =DbSet.Where(x => x.Status == 1) IQueryable<Student> QuerySyntax =DbSet.Where(x => x.Status == 1)

## **ADO.NET**

```
string connectionString =
            "Data Source=(local);Initial Catalog=Northwind;"
            + "Integrated Security=true";
        // Provide the query string with a parameter placeholder.
        string queryString =
            "SELECT ProductID, UnitPrice, ProductName from dbo.products "
                + "WHERE UnitPrice > @pricePoint "
                + "ORDER BY UnitPrice DESC;";
        // Specify the parameter value.
        int paramValue = 5;
        // Create and open the connection in a using block. This
        // ensures that all resources will be closed and disposed
        // when the code exits.
        using (SqlConnection connection =
            new SqlConnection(connectionString))
        {
            // Create the Command and Parameter objects.
           Sq1 Command command = new Sq1 Command (query String, connection);
            command.Parameters.AddWithValue("@pricePoint", paramValue);
            // Open the connection in a try/catch block.
            // Create and execute the DataReader, writing the result
            // set to the console window.
            try
\{ connection.Open();
                SqlDataReader reader = command.ExecuteReader();
                while (reader.Read())
\{Console.WriteLine("\t{0}\t{1}\t{2}",
                        reader[0], reader[1], reader[2]);
 }
                reader.Close();
 }
            catch (Exception ex)
\{ Console.WriteLine(ex.Message);
 }
            Console.ReadLine();
     }
```
## **Dapper**

string sql = "SELECT TOP 10 \* FROM OrderDetails";

```
using (var connection = new SqlConnection(_connectionString)
{
```

```
var orderDetails = 
connection.QueryAsync<OrderDetail>(sql).Result.ToList();
```

```
 Console.WriteLine(orderDetails.Count());
```
}

## **Proceduri**

## **ADO.NET**

```
using (SqlConnection conn = new 
SqlConnection("Server=(local);DataBase=Northwind;Integrated Security=SSPI")) {
   conn.Open();
```

```
string connectionString = "Data Source=ALEK;Initial Catalog=northwind;Integrated 
Security=True";
```

```
 using (SqlConnection connection = new SqlConnection(connectionString))
 {
```

```
 SqlCommand cmd = new SqlCommand("[Customers By City]", connection);
```
 // 2. set the command object so it knows to execute a stored procedure cmd.CommandType = CommandType.StoredProcedure;

```
// 3. add parameter to command, which will be passed to the stored procedure
 cmd.Parameters.Add(new SqlParameter("@param1", "Berlin"));
```
ili

```
command.Parameters.AddWithValue("@param", "Berlin");
           connection.Open();
```
 // execute the command using (SqlDataReader reader = cmd.ExecuteReader())  $\{$  // iterate through results, printing each to console while (reader.Read())

```
\{ Debug.WriteLine("reader0" + reader[0].ToString());
              Debug.WriteLine("reader1" + reader[1]);
              Debug.WriteLine("reader2" + reader[2]);
              Debug.WriteLine("name " + reader["ContactName"]);
 }
         }
       }
```
## **Dapper**

var res = await conn.QueryAsync<TEntity> (storedProcedure.ToString(), req, commandType: CommandType.StoredProcedure);

## SqlDataReader is connection oriented and the connection needs to be opened explicitly, by calling the Open() method on the connection object, before calling the ExecuteReader() method of the command object.

```
using takes care of closing the connection but you need to handle exceptions
using (Sq)Connection connection = new Sq<sup>\Gamma</sup>Connection(connectionString))
{
}
is the same as
SqlConnection connection = null;
try
{
  connection = new \nSqlConnection(connectionString);}
finally
{
  if(connection != null)
      ((IDisposable)connection).Dispose();
}
Common
try
{
 using (var myObject = new MyClass())
 {
    // something here...
   }
}
catch(Exception ex)
{
  // Handle exception
}
```
SqlCommand class is used to prepare an SQL statement or StoredProcedure that we want to execute on a SQL Server database.

The most commonly used methods of the SqlCommand class 1. ExecuteReader-Use when the T-SQL statement returns more than a single value. For example, if the query returns rows of data.

2. ExecuteNonQuery - Use when you want to perform an Insert, Update or Delete operation. ۸

3. ExecuteScalar-Use when the query returns a single(scalar) value. For example, queries that return the total number of rows in a table.

Object reader1 = command1.ExecuteScalar();ExecuteScalar e poefikasno od Eecutereaderot ako vrakame eden rezultat.

Object reader1 = command1.ExecuteNonQuery();//vraka total rows changed

//prevent sql injection attack string queryString = "select \* from Contacts where City like @param"; command.Parameters.AddWithValue("@param", "Berlin");

#### **get output from procedure**

```
SqlCommand cmd = new SqlCommand("spAddEmployee", con);
cmd.CommandType = System.Data.CommandType.StoredProcedure;
```

```
cmd.Parameters.AddWithValue("@Name", txtEmployeeName.Text);
cmd.Parameters.AddWithValue("@Gender", ddlGender.SelectedValue);
cmd.Parameters.AddWithValue("@Salary", txtSalary.Text);
```

```
SqlParameter outputParameter = new SqlParameter();
outputParameter.ParameterName = "@EmployeeId";
outputParameter.SqlDbType = System.Data.SqlDbType.Int;
outputParameter.Direction = System.Data.ParameterDirection.Output;
cmd.Parameters.Add(outputParameter); 1
```

```
con.Open():
cmd.ExecuteNonQuery();
```
SqlDataReader is connection oriented, meaning it requires an active and open connection to the data source.

## SqlDataAdapter and DataSet provides us with disconnected data access model.

A **SqlDataAdapter** is typically used to fill a DataSet or DataTable and so you will have access to the data after your connection has been closed.

**SqlDataReader** is a fast forward-only and connected cursor which tends to be generally quicker than filling a DataSet/DataTable

```
string CS = ConfigurationManager.ConnectionStrings["DBCS"].ConnectionString;
using (SqlConnection con = new SqlConnection(CS))\{SqlDataAdapter da = new SqlDataAdapter("Select * from tblProductInventory", con);
   DataSet ds = new DataSet();
   da.Fill(ds);
```
so Fill se otvara konekcija se pravi execute na query se zatvara i se puni dataset ako ima poveke tabeli vo dataSet so d.Table[0] ili d.Table["Table"] se pristapuvaat SqlDataAdapter for procedure

```
SqlDataAdapter da = new SqlDataAdapter("spGetProductInventory", con);
da.SelectCommand.CommandType = CommandType.StoredProcedure;
DataSet ds = new DataSet();
da.Fill(ds);Υ
```

```
with parameters<br>SqlDataAdapter da = new SqlDataAdapter("spGetProductInventoryById", con);
da.SelectCommand.CommandType = CommandType.StoredProcedure;
da.SelectCommand.Parameters.AddWithValue("@ProductId", TextBox1.Text);
```

```
DataSet ds = new DataSet();
da.Fill(ds)
```

```
the dataSet will have table Students filled with rows
dataAdapter.Fill(dataSet, "Students");
```

```
put it in cache Cache["Data"]=ds
get it from cache (DataSet)Cache["Data"]
```
# **Disconnected Data Access**

You now have data in the DataSet and there is no active connection to the database. At this point you can make any changes(insert, update, delete) to the data in the DataSet. Only the data in the DataSet is changed, the underlying database table data is not changed. To update the underlying database table, invoke SqlDataAdapter.Update() method.

dataAdapter.Update(DataSetObject, "TableName");

Make sure that UPDATE, DELETE and INSERT commands are associated with SqlDataAdapter object when Update() method is called, otherwise there would be a runtime exception.

```
string strUpdateCommand = "Update tblStudents set Name = @Name, Gender = @Gender, TotalMarks = @TotalMarks wh
SqlCommand updateCommand = new SqlCommand(strUpdateCommand, con);
updateCommand.Parameters.Add("@Name", SqlDbType.NVarChar, 50, "Name");
updateCommand.Parameters.Add("@Gender", SqlDbType.NVarChar, 20, "Gender");
updateCommand.Parameters.Add("@TotalMarks", SqlDbType.Int, 0, "TotalMarks");
updateCommand.Parameters.Add("@Id", SqlDbType.Int, 0, "Id");
```
da.UpdateCommand = updateCommand;

```
string strDeleteCommand = "Delete from tblStudents where Id = @Id";
SqlCommand deleteCommand = new SqlCommand(strDeleteCommand, con);
deleteCommand.Parameters.Add("@Id", SqlDbType.Int, 0, "Id");
da.DeleteCommand = deleteCommand;
```
da.Update(ds, "Students");

```
DataSet ds = (DataSet)Cache["DATASET"];
DataRow newDataRow = ds.Tables["Students"].NewRow();
newDataRow["Id"] = 101;//ds.Tables["Students"].Rows.Add(newDataRow);
foreach (DataRow dr in ds.Tables["Students"].Rows)
€
    if (dr.RowState == DataRowState.Deleted)
    \mathcal{L}_{\mathcal{L}}Response.Write(dr["Id", DataRowVersion.Original].ToString() + " - " + dr.RowState.ToString() + "<br/>br/>");
    }
    else
    €
        Response.Write(dr["Id"].ToString() + " - " + dr.RowState.ToString() + "<br/>>br/>");
    \mathbf{1}4
```
dataset has table that contain rows which can be accessed

#### ORM od query(tabela) vo objecti

```
string connectionString = ConfigurationManager.ConnectionStrings["DBCS"].ConnectionString;
SqlConnection connection = new SqlConnection(connectionString);
string selectOuery = "Select * from tblStudents";
SqlDataAdapter dataAdapter = new SqlDataAdapter(selectQuery, connection);
DataSet dataSet = new DataSet();
dataAdapter.Fill(dataSet, "Students");
GridView1.DataSource = from dataRow in dataSet.Tables["Students"].AsEnumerable()
                       select new Student { ID = Convert. ToInt32(dataRow["Id"]),
                                            Name = dataRow["Name"].ToString(),
                                            Gender = dataRow["Gender"].ToString(),
                                            TotalMarks = Convert.ToInt32(dataRow["TotalMarks"])};
```
context clasa vo koja ke gi ima dbsetovite i ke nasleduva od DbContext kade ke mu prati connectionString vo base class Context:DbContext public Context():base(ConnectionString)

kako da dobijam konekcija so

string connectionString = ConfigurationManager.ConnectionStrings["myConnectionString"].ConnectionString;

<connectionStrings>

```
 <add name="myConnectionString" connectionString="Data Source=ALEK;Initial 
Catalog=northwind;Integrated Security=True" />
  </connectionStrings>
ili
so override na OnConfiguring metoda koja se naoga na DbContext
protected override void OnConfiguring(DbContextOptionsBuilder optionsBuilder)
     {
       optionsBuilder.UseSqlServer(ConnectionString);
     }
```
The DataBind() method binds the data to the control on which you have invoked it. If this method is not called, the data will not be bound to the control and will not be displayed. Setting DataSource property and invoking DataBind() method is required if you want the data to be displayed in the databound controls like DropDownList, ListBox, GridView, Repeater etc.